## **Рассылка SMS по списку клиентов**

Находится в меню «документы - рассылки, sms, звонки клиентам - sms рассылки». Создав новый документ,

1) нажимаем «заполнить» или «мастер» (во втором случае можно сделать доп.отборы ).

2) Выбираем рассылку (текст создаем заранее в справочники - [маркетинг - рекламные](https://vodasoft.ru/wiki/doku.php?id=%D1%80%D0%B0%D1%81%D1%81%D1%8B%D0%BB%D0%BA%D0%B8)

[кампании, рассылки\)](https://vodasoft.ru/wiki/doku.php?id=%D1%80%D0%B0%D1%81%D1%81%D1%8B%D0%BB%D0%BA%D0%B8)

3) нажимаем «отправить». Всем клиентам, попавшим в список, будет отослано сообщение, текст которого задан в справочнике рассылок.

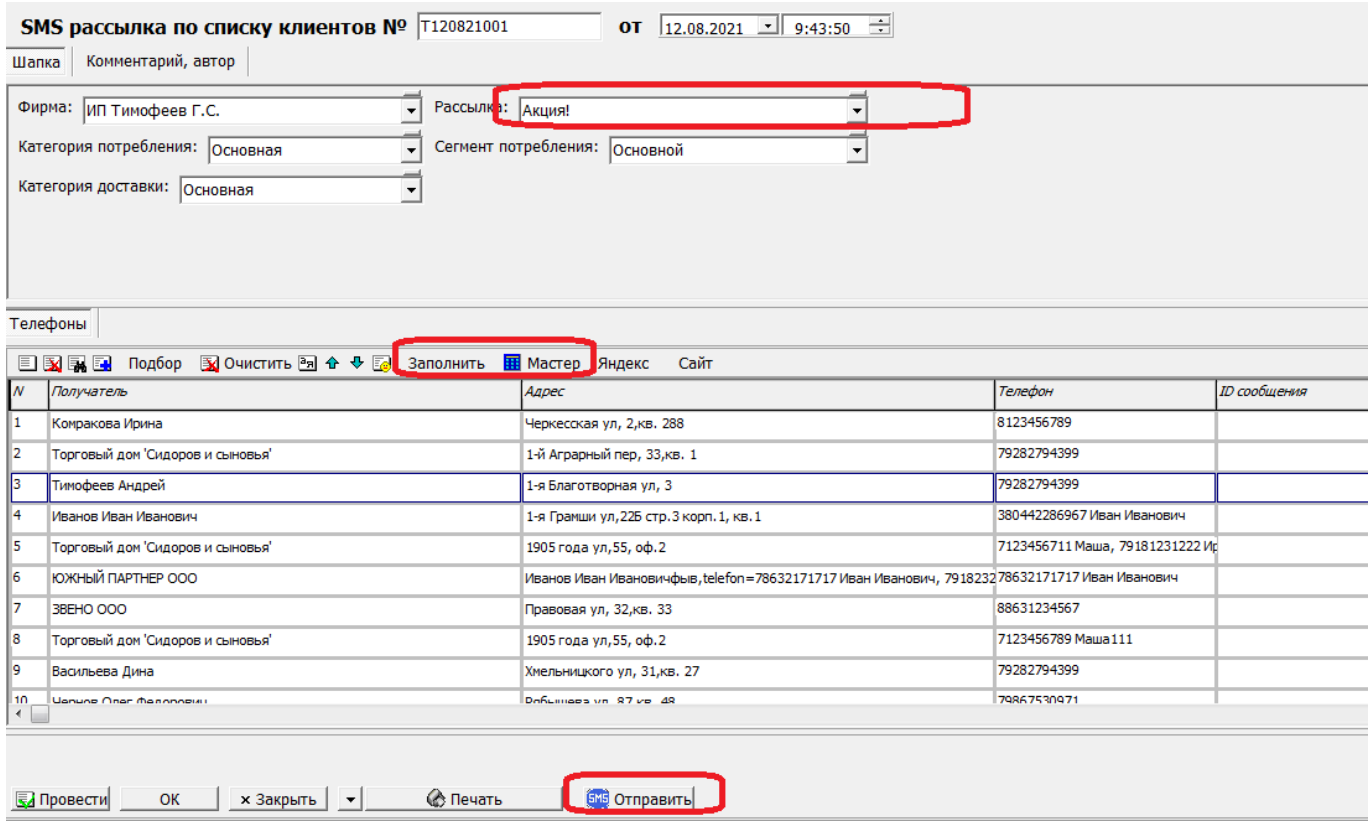

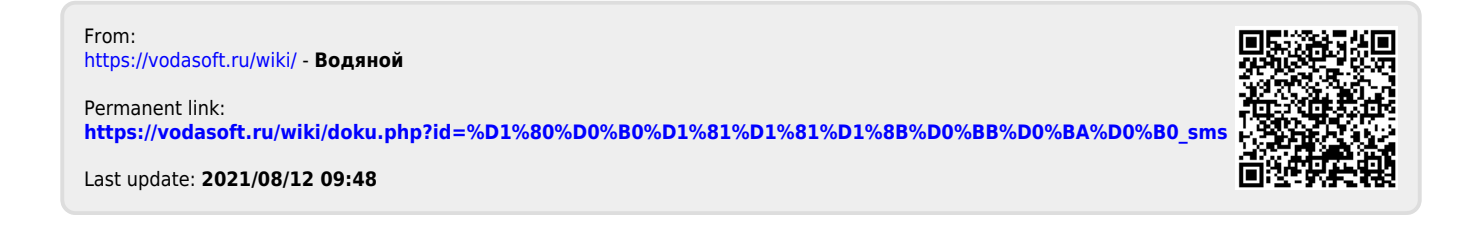